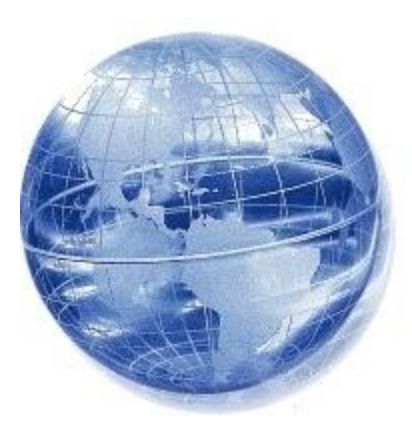

### **Using** *Google Earth*  **for educative purposes**

8.1 Educational Technology: F. Critical Thinking, Problem Solving, and Decision-Making

<http://njcccs.org/ContentAreaTabularView.aspx?code=8&Desc=+Technology>

# For Today:

- What is a digital mapping tool? An introduction
- How can a digital mapping tool (such as Google Earth or GIS) add value?
- Demo: Google Earth

**Middle School students reading various geography text books during class in 1927, at the University of Chicago Laboratory School. Emphasis on memorization. Difficult to layer data.**

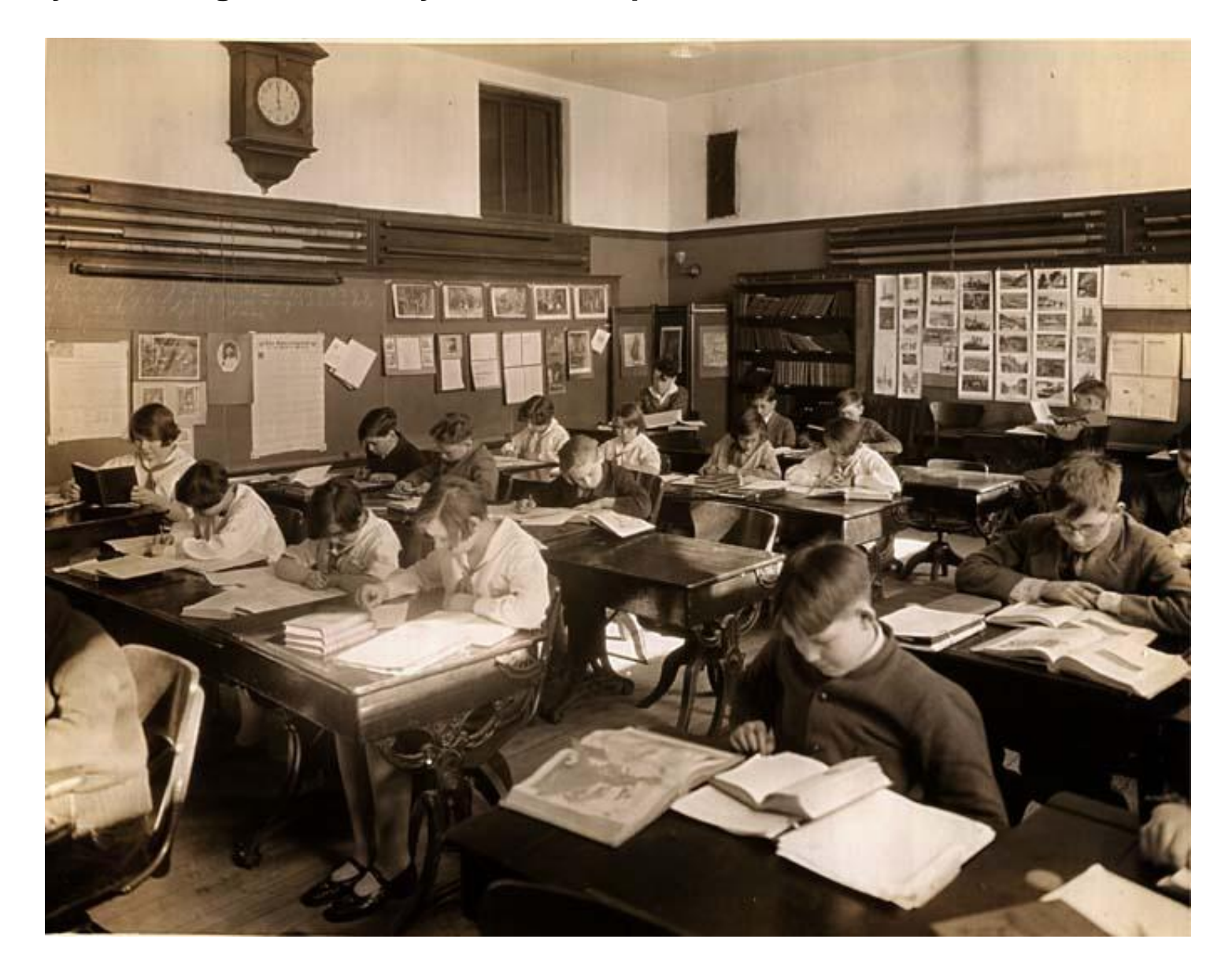

#### **In the 1980s:**

### **Database** "Not Easy to Interpret"

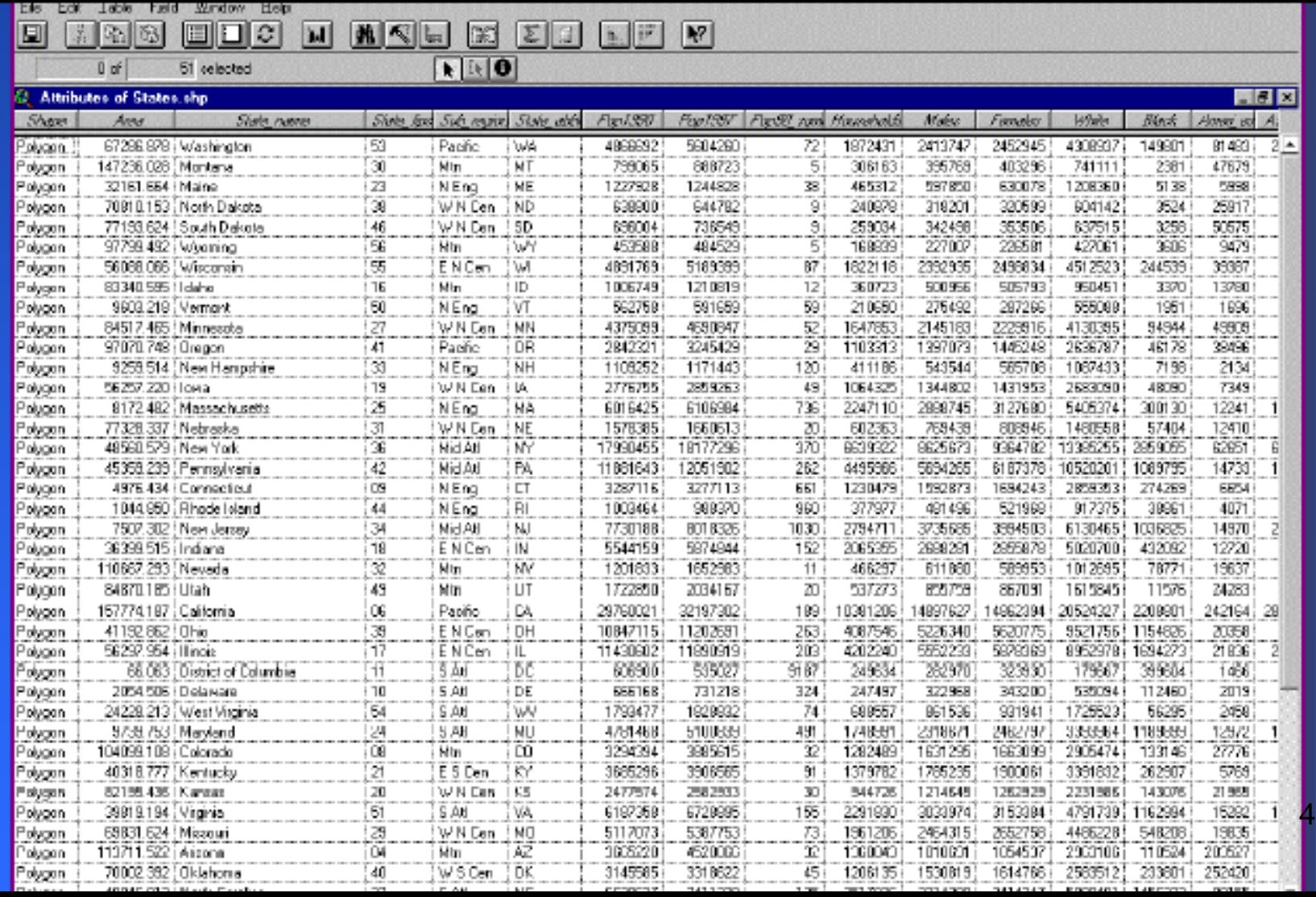

### In the 1990s: **Visualization** "Worth a Thousand Words"

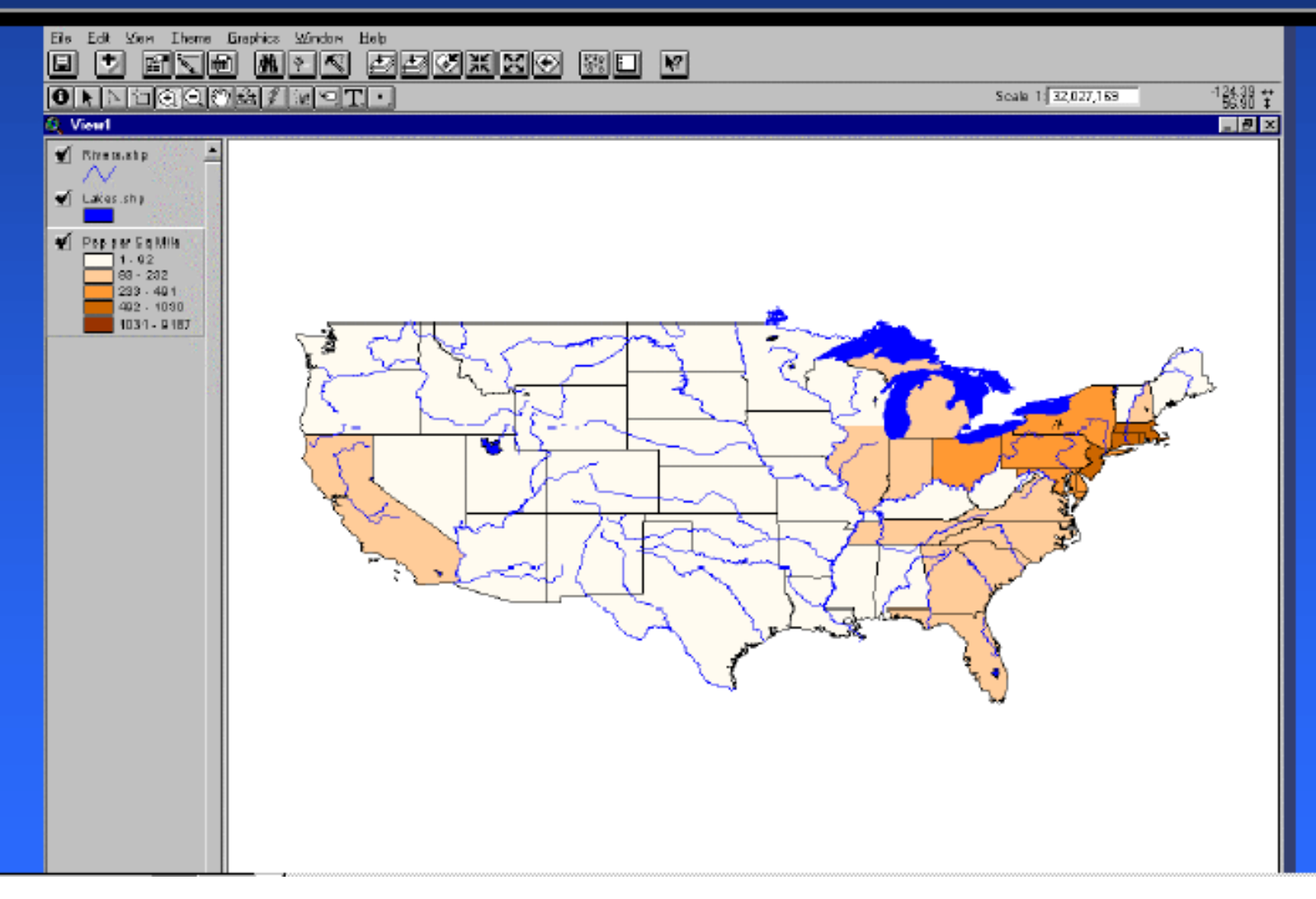

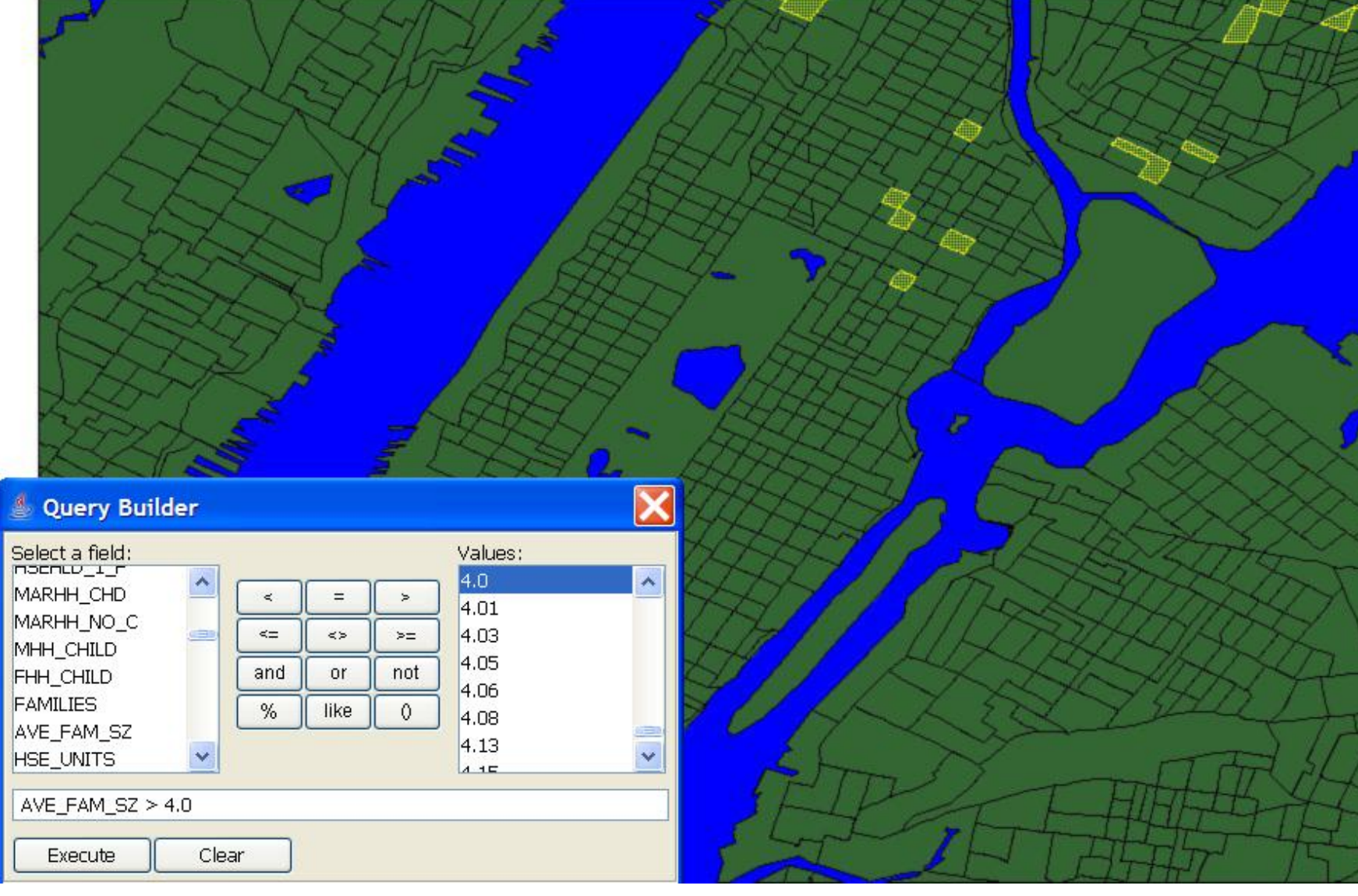

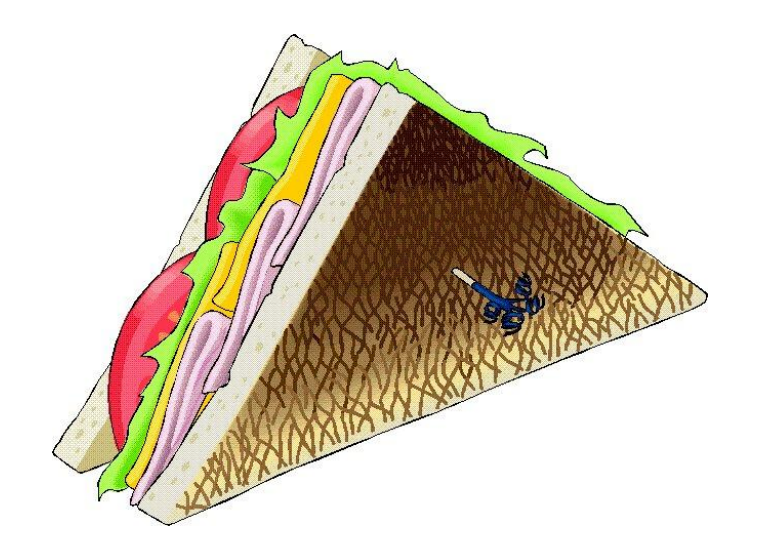

### **Earth Sandwich**

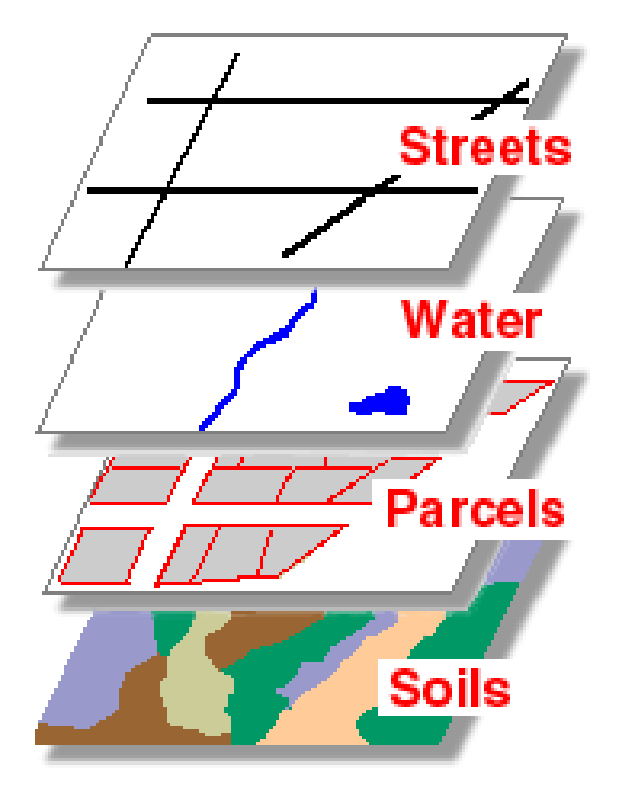

These four layers might be part of one city's geographic dataset. The layers all contain features located within the city's boundaries, but each one represents a distinct "theme."

## In New Jersey:

Digital maps can be used to enable us to more easily detect patterns pertaining to:

- census demographics
- public health concerns
- crime
- tax rates
- transportation routes
- pollution levels
- real estate development
- weather patterns
- gas / electric power consumption
- the impact of various types of natural and human made disasters.
- Etc.

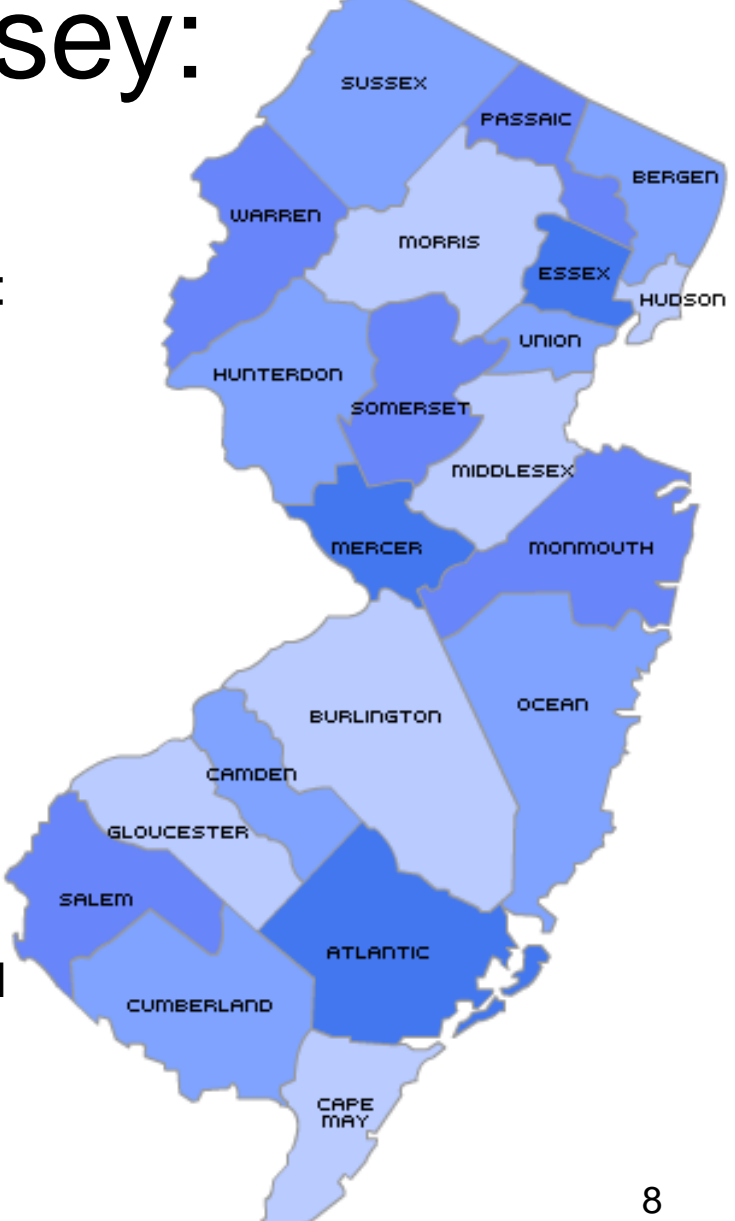

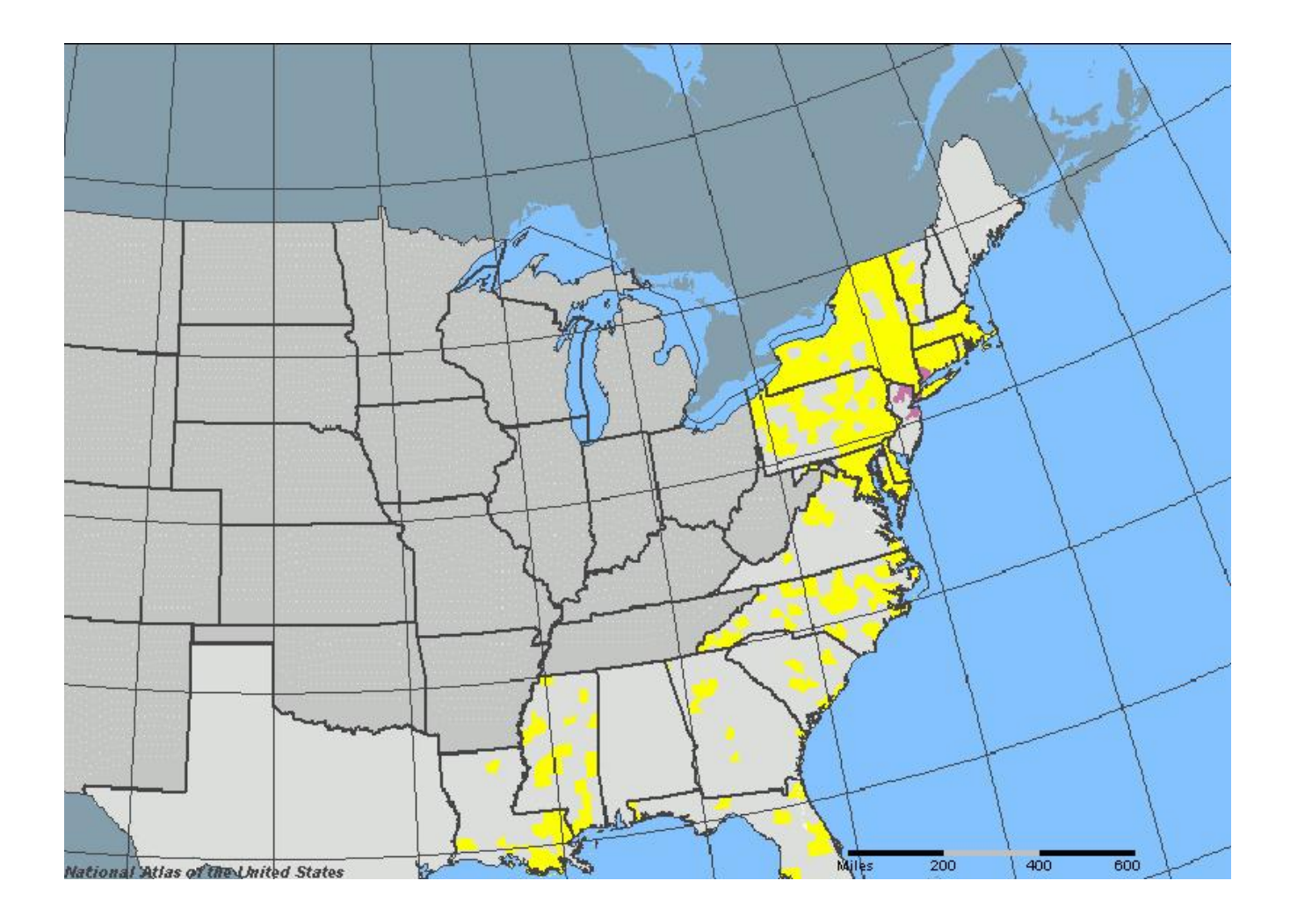

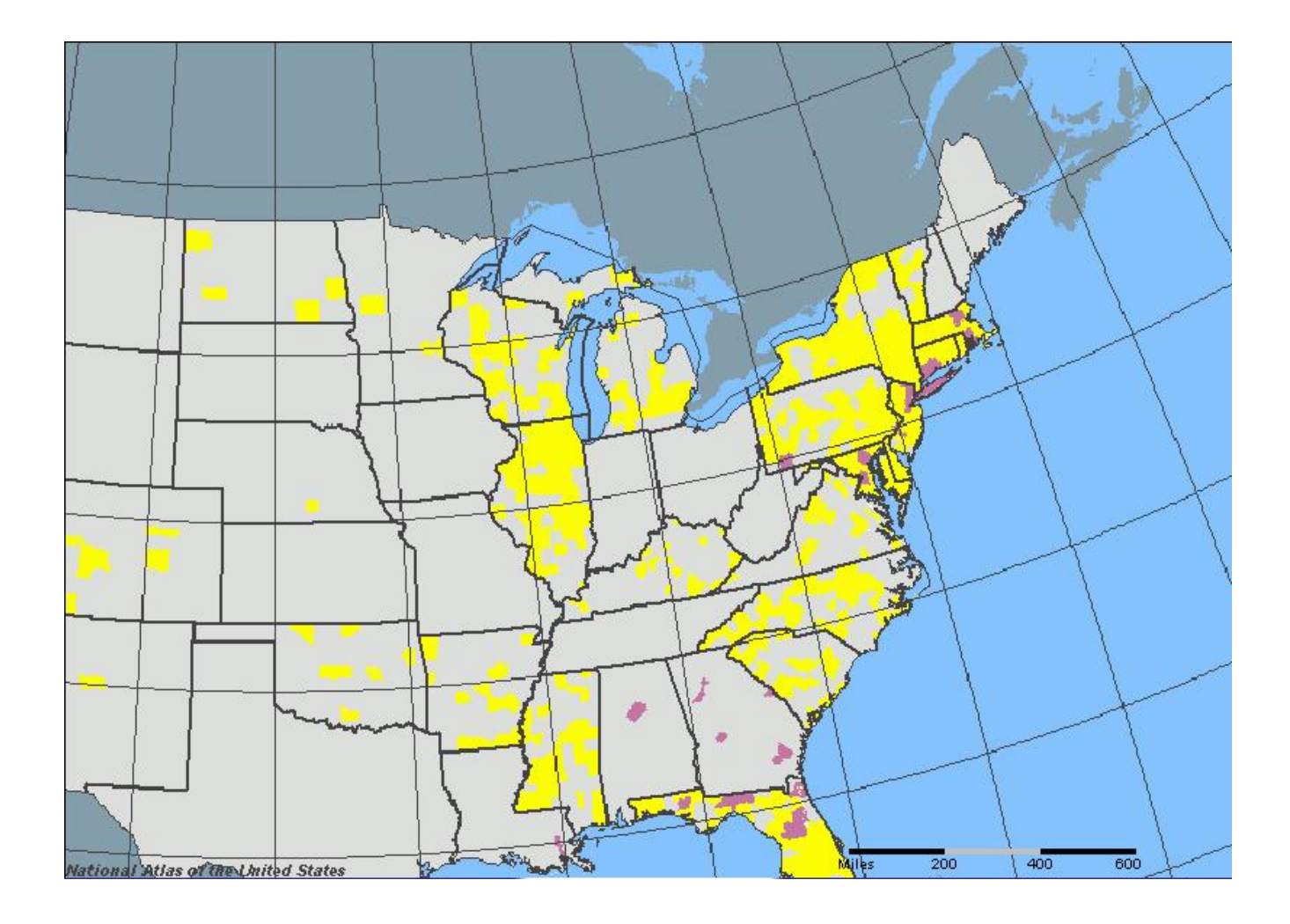

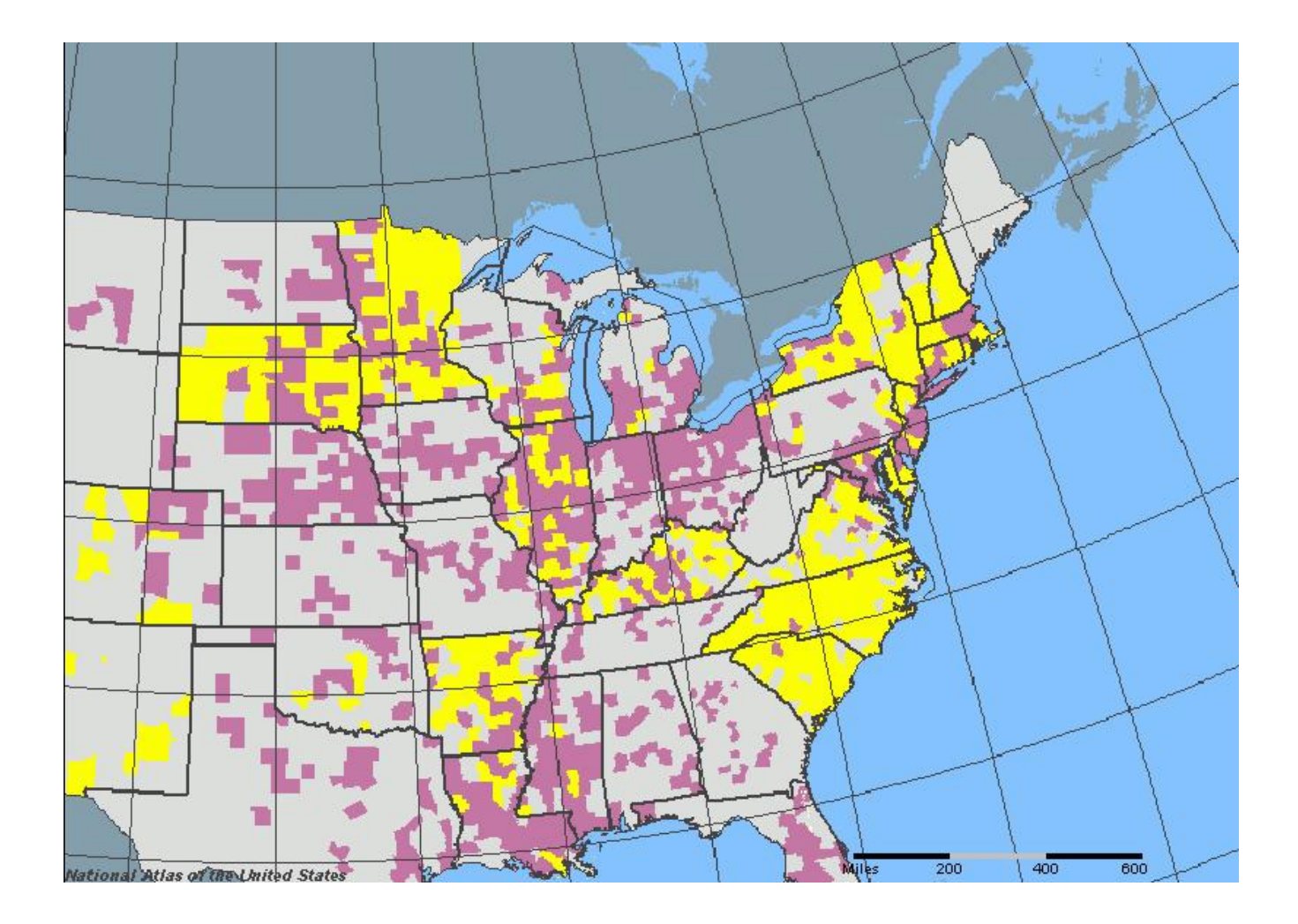

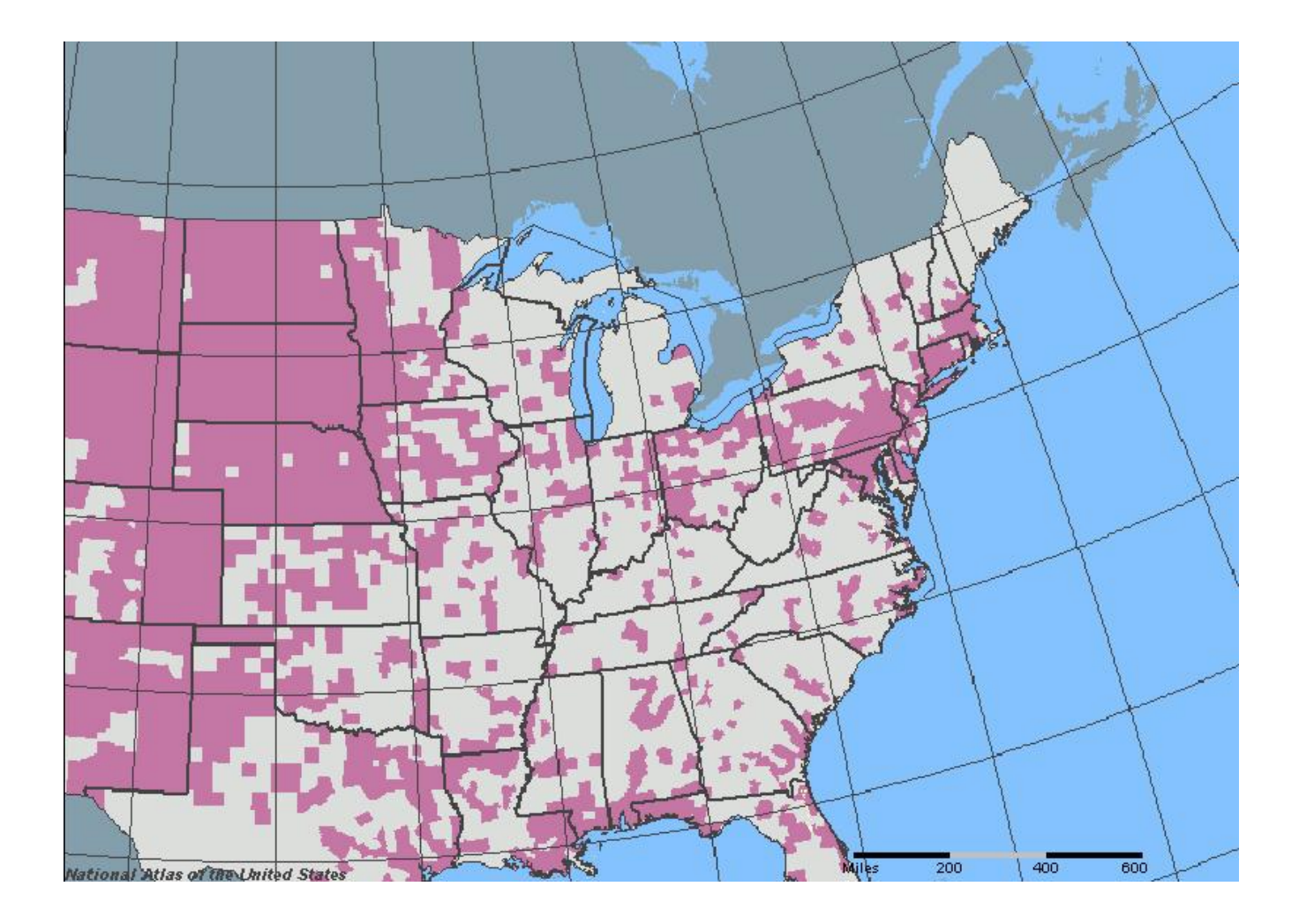

• Spatial Intelligence not used extensively in schools

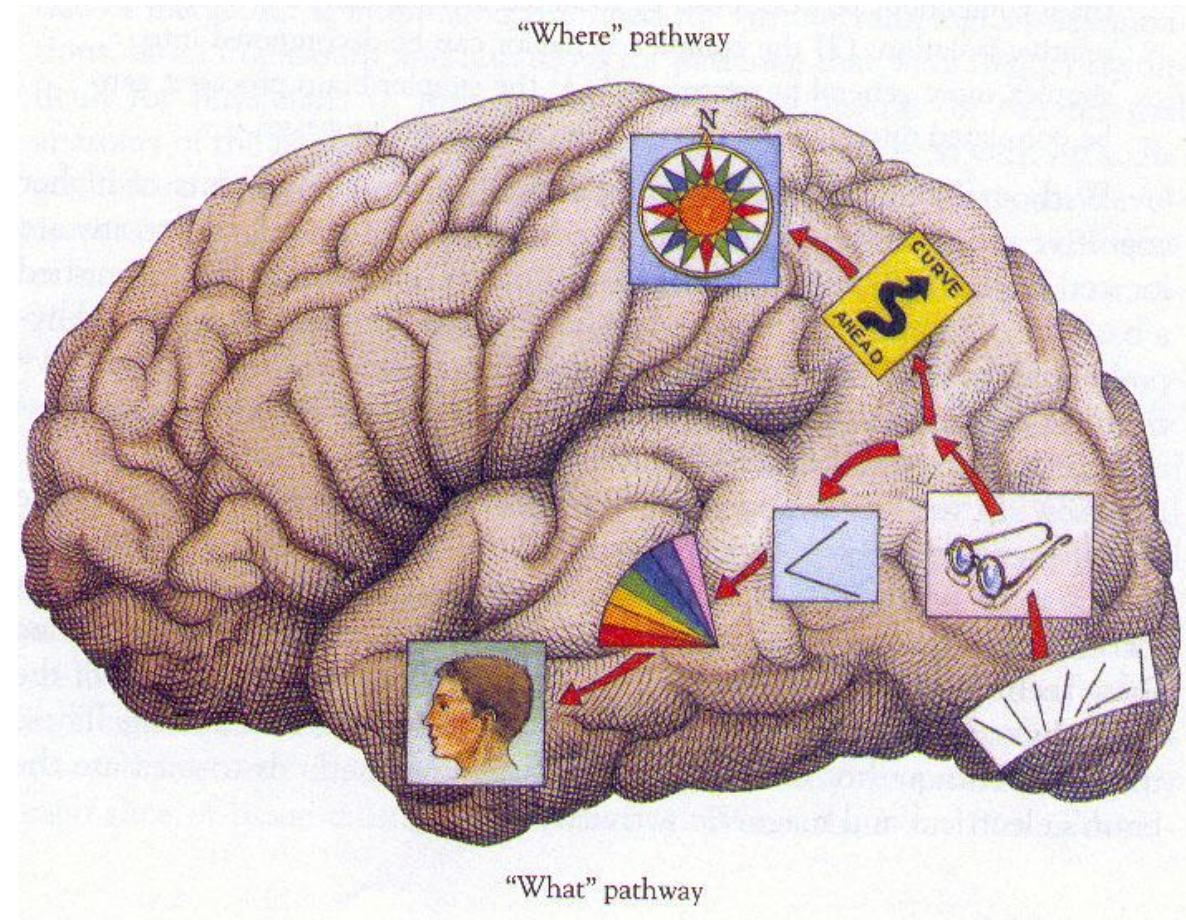

![](_page_13_Picture_0.jpeg)

## Google Earth

- [Virtual Globe](http://en.wikipedia.org/wiki/Google_earth) or geobrowser.
- Extension: KML (Keyhole Markup Language)
- Google Earth is free, and is very "user friendly." It requires
	- a fast Internet connection (Cable or LAN)
	- a computer with a graphics card
	- (It will work on older computers, but will move very slowly).

### Key concept: Adding images regarding Hurricane Katrina

![](_page_15_Picture_1.jpeg)

### Key concept: Studying satellite imagery. "Before and after" images: **After the Hurricane in 2005**

![](_page_16_Picture_1.jpeg)

#### Key concept: Adding video from YouTube

![](_page_17_Figure_1.jpeg)

#### Key concept: Analyzing historic maps in 3D: Eg, David Rumsey collection

![](_page_18_Picture_1.jpeg)

### Key concept: Longitude and Latitude

![](_page_19_Picture_1.jpeg)

![](_page_20_Picture_0.jpeg)

![](_page_20_Picture_1.jpeg)

#### **Satellite Imagery**

![](_page_20_Figure_3.jpeg)

### Geographic Coordinate System

![](_page_21_Picture_1.jpeg)

## Google Earth Download

- [http://earth.google.com](http://earth.google.com/)
- Google Earth tutorials: [http://earth.google.com/support/bin/answer](http://earth.google.com/support/bin/answer.py?hl=en&answer=176576) [.py?hl=en&answer=176576](http://earth.google.com/support/bin/answer.py?hl=en&answer=176576)

# Activity

Use Google Earth to tell a story that involves migration. The story could be about yourself, an historic figure, or even the movement of an entire population. In order to explain the path in which the individual(s) traveled, insert at least 10 placemarks into your Google Earth file. You can also include pictures, hyperlinks, HTML formatting, and video.